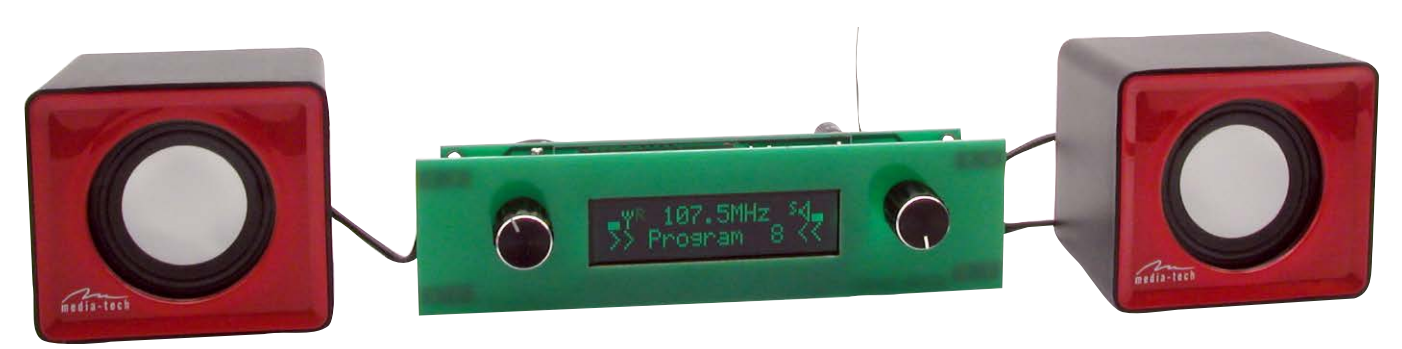

# Radioodbiornik dla każdego

Na łamach Elektroniki Praktycznej publikowanych było kilka ciekawych odbiorników radiowych. Dzięki zastosowaniu nowoczesnych podzespołów omijały one wiele problemów konstrukcyjnych np. związanych ze strojeniem obwodów w.cz. Niestety, stwarzały inne problemy – zaopatrzeniowe i montażowe.

Rekomendacje: odbiornik wykonano z użyciem popularnych i łatwych w montażu elementów, więc jego wykonanie nie sprawi trudności nawet początkującym.

Rolę tunera radiowego pełni moduł z układem RDA5807. Jego płytka, pokazana na **fotografii 1**, ma wymiary 11 mm×11 mm×2 mm. Zawiera układ scalony radioodbiornika, rezonator kwarcowy oraz kilka komponentów biernych. Moduł jest bardzo łatwy w montażu, a jego cena pozytywnie zaskakuje.

Na **rysunku 2** pokazano rozmieszczenie wyprowadzeń modułu. Oprócz doprowadzenia zasilania o napięciu ok. 3 V wymaga jeszcze tylko sygnału zegarowego i doprowadzenia anteny. Na wyjściu jest dostępny stereofoniczny sygnał audio, a odczyt informacji RDS, statusu i oraz konfigurowanie układu odbywa się za pomocą interfejsu szeregowego.

# Budowa

Schemat ideowy radioodbiornika pokazano na **rysunku 3**. Jego budowę można podzielić na kilka bloków: zasilania (IC1, IC2), radiowy (IC6, IC7), wzmacniacza mocy

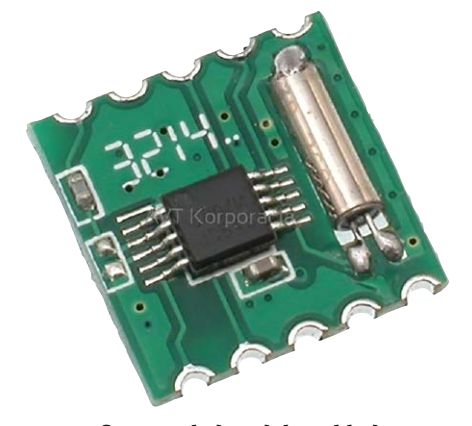

Fotografia 1. Wygląd modułu z układem RDA5807

audio (IC3) oraz blok sterowania i interfejsu użytkownika (IC4, IC5, SW1, SW2).

Blok zasilania dostarcza dwóch napięć stabilizowanych: +5 V do zasilania wzmacniacza mocy audio i wyświetlacza oraz +3,3 V dla modułu radiowego i mikrokontrolera sterującego. Układ RDA5807 ma wbudowany wzmacniacz audio o małej mocy, który umożliwia bezpośrednie wysterowanie np. słuchawek. Aby nie obciążać wyjścia tak delikatnego układu oraz dla uzyskania większej mocy, w prezentowanym urządzeniu zastosowano dodatkowy wzmacniacz mocy audio. Jest to typowa aplikacja układu TDA2822, która pozwala na osiągnięcie mocy wyjściowej rzędu kilku watów. Wyjście sygnału jest dostępne na trzech złączach: CON4 (popularne gniazdo minijack pozwalające na dołączenie np. słuchawek), CON2 i CON3 (pozwalają na dołączenie do radioodbiornika głośniki). Dołączenie słuchawek odłącza sygnał od głośników.

# Montaż

Schemat montażowy radioodbiornika pokazano na **rysunku 4**. Montaż wykonujemy zgodnie z ogólnymi zasadami. Płytka drukowana ma miejsce do zamontowania gotowego modułu radiowego, ale także

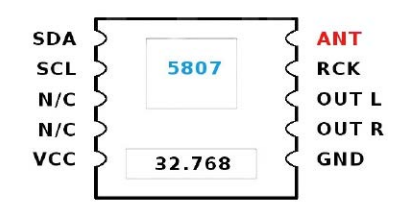

Rysunek 2. Schemat wewnętrzny układu RDA5807

umożliwia montaż pojedynczych elementów składających się na moduł, czyli: układu RDA, rezonatora kwarcowego i dwóch

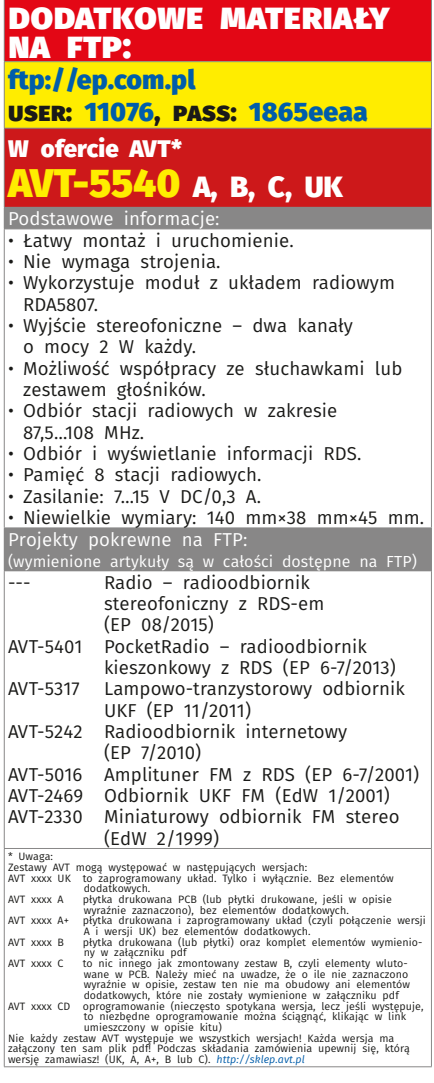

kondensatorów. Dlatego na schemacie i płytce znajdują się elementy IC6 oraz IC7 – budując radioodbiornik należy wybrać jedną z opcji, wygodniejszą i dopasowaną do posiadanych komponentów. Wyświetlacz oraz impulsatory należy zamontować od strony lutowania. Pomocna przy montażu będzie **fotografia 5** przedstawiająca zmontowaną płytkę radioodbiornika.

Po zmontowaniu radioodbiornik wymaga jedynie ustawienia kontrastu wyświetlacza za pomocą potencjometru R1. Po tej czynności jest gotowy do pracy.

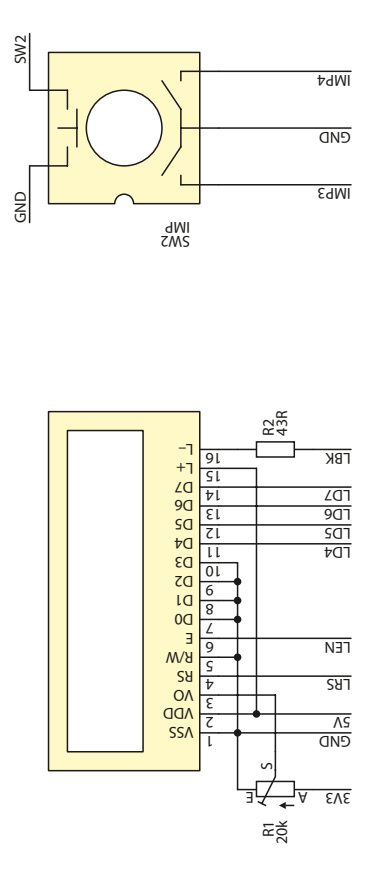

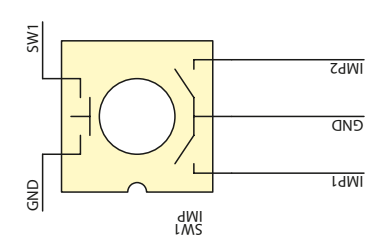

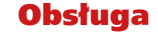

IC4<br>ATmega168/328 ATmega168/328

PC6(/RESET/PCINT14)

PC6(/RESET/PCINT14)

RST

PC0(ADC0/PCINT8) PC1(ADC1/PCINT9) PC2(ADC2/PCINT10) PC3(ADC3/PCINT11) PC4(ADC4/SDA/PCINT12) PC5(ADC5/SCLPCINT13)

PCO(ADCO/PCINTB)<br>PCI(ADCI/PCINTB)<br>PC2(ADC2/PCINTB)<br>PC4(ADC4/SDC/PCINTB)<br>PC4(ADC4/SDC/PCINTB)

23 24 21  $\approx$ 27  $\approx$ 

LD4 LD5 <u>ក្ន</u> LD7 SDA SCL

> PB6(XTAL1/TOSC1/PCINT6) PB7(XTAL2/TOSC2/PCINT7)

PB6(XTAL1/TOSC1/PCINT6) PB7(XTAL2/TOSC2/PCINT7)

 $\overline{\phantom{0}}$  $\overline{p}$  VCC

17

3V3

PD0(RXD/PCINT16) PD1(TXD/PCINT17) PD2(INT0/PCINT18) PD3(INT1/OC2B/PCINT19) PD4(T0/XCK/PCINT20) PD5(T1/OC0B/PCINT21) PD6(AIN0/OC0A/PCINT22) PD7(AIN1/PCINT23) PB0(ICP1/CLKO/PCINT0) PB1(OC1A/PCINT1) PB2(SS/OC1B/PCINT2) PB3(MOSI/OC2A/PCINT3) PB4(MISO/PCINT4) PB5(SCK/PCINT5)

PD0(RXD/PCINT16)

PD1(TXD/PCNT17)<br>PD1(TXD/PCNT17)<br>PD3(INT)/OC28/PCNT19)

PD4(T0/XCK/PCINT20)

PD5(T1/OC0B/PCINT21)

 $\triangleright$ 9 456 $\ddot{}$ 12 53 지능 16 17  $\frac{\infty}{2}$  $\tilde{h}$ 

AVCC AREF

PD6(AIN0/OCOA/PCINT22)<br>PD7(AIN1/PCINT23) PBO(ICP1/CLKO/PCINTO)

ମ୍ବା

AGND GND

LRS LBK LEN

PRI(OCIA/PENTI)

PB4(MISO/PCINT4) PB5(SCK/PCINT5)

22  $\infty$ 

GND

 $\sim$  $^{3}$ 4 5

ANT GND GND SCL SDA

 $\frac{3}{2}$ 

 $C16$ 

enda<br>Fransen<br>Fransen

\*<br>0

**RDAS807\_MOD** RDA5807\_MOD

> SDA SCL NC1 NC2 VCC

 $\frac{8}{2}$ SCL

 $\sim$  $^{3}$ 45

3V3

R3 2.2k

R4 2.2k

ANT RCK OUTL OUTR GND

 $\epsilon$ σ  $\infty$ r  $\circ$ 

ANT

SIGL SIGR GND

10 σ  $\propto$ ৩

SIGL SIGR 3V3 GND

LOUT ROUT GND3 VDD RCLK

IC7<br>RDA5807 IC RDA5807\_IC C16 \*\* C17 \*\*

 $\frac{1}{1}$ 

Na wyświetlaczu są pokazywane podstawowe informacje. Słupek wyświetlany po lewej stronie ilustruje poziom mocy odbieranego sygnału radiowego. W centralnej części wyświetlacza znajduje się informacja o aktualnie ustawionej częstotliwości

> IMP1 IMP2  $\leq$ SW2 IMP4 IMP3

radiowej, a po prawej stronie – również w postaci słupka – jest pokazywany poziom sygnału audio (**rysunek 6**).

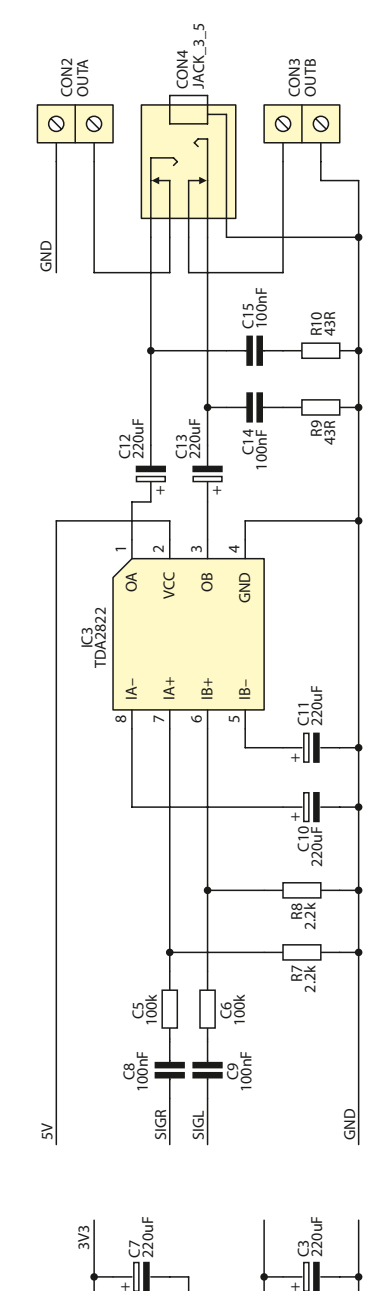

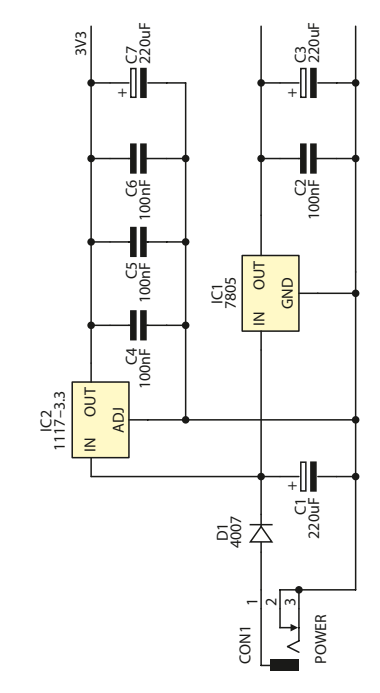

Rysunek 3. Schemat ideowy radioodbiornika z RDS

# PROJEKTY

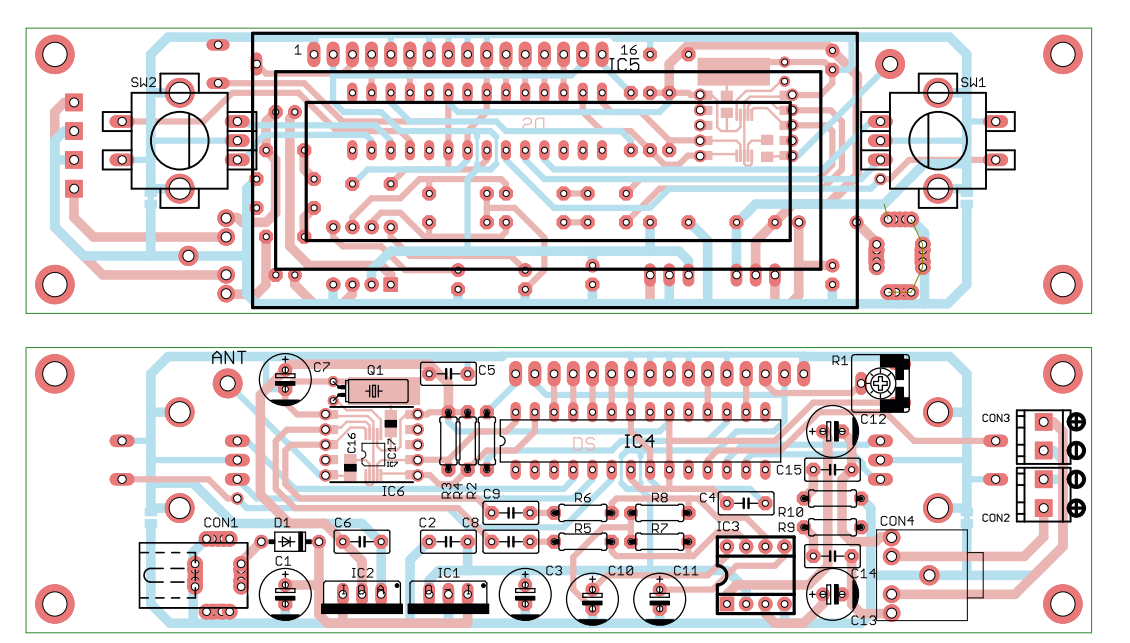

Rysunek 4. Schemat montażowy radioodbiornika z RDS

Wykaz elementów Moduł z mikrokontrolerem Rezystory: R1: 20 k $\Omega$  (pot. nastawny) R2, R9, R10: 43  $\Omega$ R3, R4, R7, R8: 2,2  $k\Omega$  $R5$ ,  $R6$   $100$ ,  $kQ$ Kondensatory: C1, C3, C7: 220 µF/16 V (elektrolit.) C10…C13: 200 mF/16 V (elektrolit.) C2, C4, C5, C6, C8, C9, C14, C15: 100 nF Półprzewodniki: D1: 1N4007 SW1, SW2: impulsator z przyciskiem w osi IC1: 7805 IC2: LM1117-3.3 IC3: TDA2822 IC4: ATmega168 Inne: IC5: wyświetlacz LCD 2×16 IC6: moduł z układem RDA5807 CON1: GN DC 2.1/5.5 do druku CON2, CON3: DG381-3.5/2 CON4: gniazdo minijack do druku

Po kilku sekundach bezczynności, jeśli jest możliwy odbiór danych RDS, wskazanie odbieranej częstotliwości zostaje "zasłonięte" podstawową informacją RDS, a w dolnej linii wyświetlacza jest pokazywana rozszerzona informacja RDS. Podstawowa informacja zawiera tylko 8 znaków. Zwykle zobaczymy tam nazwę stacji na zmianę z nazwą aktualnego programu lub wykonawcy. Informacja rozszerzona może zawierać do 64 znaków. Jej tekst jest przewijany w dolnej linii wyświetlacza, aby pokazać cały komunikat.

Do obsługi radioodbiornika służą dwa impulsatory. Ten po lewej stronie służy do ustawiania odbieranej częstotliwości, natomiast ten po prawej stronie pozwala na regulowanie głośności. Ponadto, przyciśnięcie lewego impulsatora pozwala na zapamiętanie aktualnej częstotliwości w jednej z 8 przeznaczonych do tego lokacji pamięci. Po wybraniu numeru programu

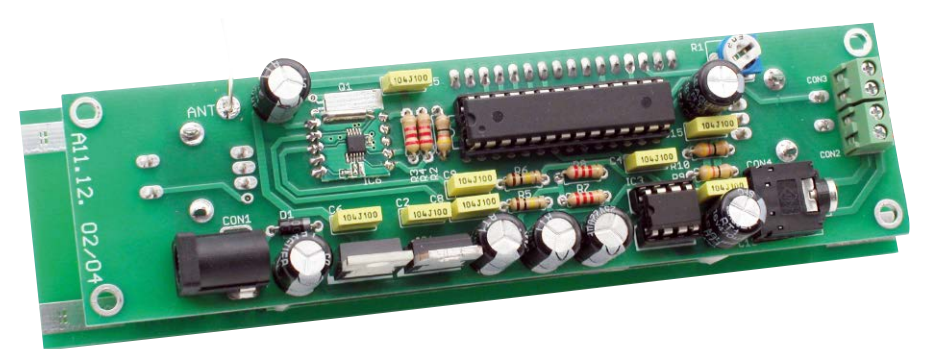

Fotografia 5. Zmontowana płytka radioodbiornika

należy potwierdzić działanie ponownie przyciskając impulsator (**rysunek 7**).

Dodatkowo, urządzenie zapamiętuje ostatnio zapisany program oraz ustawioną głośność i każdorazowo po włączeniu zasilania uruchamia ten program z taką głośnością. Przyciskanie prawego impulsatora powoduje przełączenie odbioru na następny zapisany program.

# Działanie

Układ RDA5807 komunikuje się z mikrokontrolerem poprzez interfejs szeregowy I2 C. Jego praca jest kontrolowana za pomocą 16 rejestrów 16-bitowych, ale nie wszystkie bity i rejestry są wykorzystywane.

Rejestry o adresach od 0x02 do 0x07 służą przede wszystkim jako rejestry do zapisu. Przy rozpoczęciu transmisji I2 C z funkcją zapisu, automatycznie pierwszym zapisywanym rejestrem jest ten o adresie 0x02. Rejestry o adresach 0x0A do 0x0F zawierają informacje tylko do odczytu. Rozpoczęcie transmisji I2 C z zamiarem odczytania statusu lub zawartości rejestrów RDS, automatycznie rozpoczyna odczyt od rejestru o adresie 0x0A.

Adres I2 C układu RDA to według dokumentacji 0x20 (0x21 dla funkcji odczytu), jednak w przykładach programów dla tego modułu znaleziono funkcje zawierające adres 0x22. Okazało się, że przy użyciu tego adresu można zapisać jeden konkretny rejestr układu, a nie całą grupę, zaczynając od rejestru o adresie 0x02. Informacji tej zabrakło w dokumentacji.

Na kolejnych listingach pokazano ważniejsze fragmenty programu napisanego w języku C++. Listing 1 zawiera definicje istotnych rejestrów i bitów, ich dokładniejszy opis dostępny jest w dokumentacji układu. Na **listingu 2** zamieszczono procedurę inicjującą układ scalony odbiornika radiowego RDA. Na **listingu 3** przedstawiono procedurę ustawiającą układ radiowy na odbiór danej częstotliwości. Procedura wykorzystuje funkcje zapisu pojedynczego rejestru.

Odbiór danych RDS wymaga ciągłego odczytywania rejestrów układu RDA zawierających adekwatną informację. Program zawarty w pamięci mikrokontrolera wykonuje tę czynność co około 0,2 sekundy. Służy do tego funkcja *RadioRead()*. Struktury danych RDS były już opisywane na łamach EP np. przy okazji projektu AVT5401 (EP 6/2013), więc zachęcam osoby zainteresowane poszerzeniem swojej wiedzy do lektury wspomnianego artykułu, dostępnego za darmo w archiwum Elektroniki Praktycznej

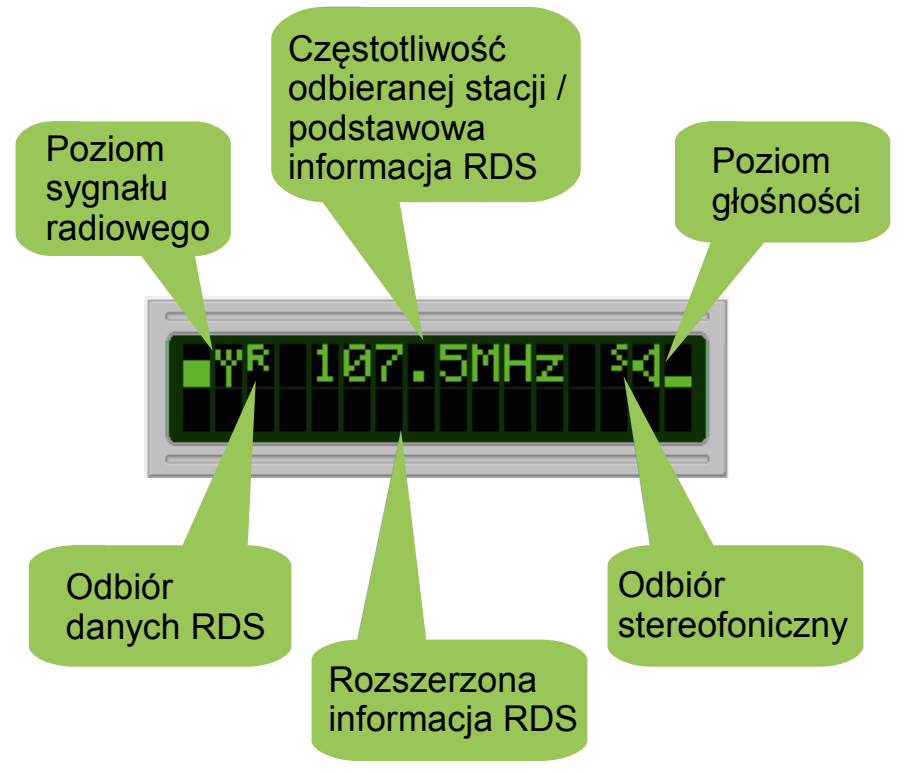

### Rysunek 6. Informacje pokazywane na wyświetlaczu

(*<http://ep.com.pl/archiwum.html>*). Na koniec tego opisu, warto poświęcić kilka zdań rozwiązaniom zastosowanym w prezentowanym radioodbiorniku.

Odebrane z modułu dane RDS są podzielone na 4 rejestry RDSA…RDSD (umieszczone w rejestrach o adresach od 0x0C do 0x0F). W rejestrze RDSB znajduje się

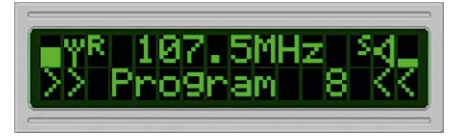

# Rysunek 7. Zapamiętanie ustawionej częstotliwości

informacja o grupie danych. Istotne grupy to 0x0A zawierająca podstawowy tekst RDS (8 znaków) oraz 0x2A zawierająca tekst rozszerzony (64 znaki). Oczywiście, tekst nie jest zawarty w jednej grupie tylko w wielu kolejnych grupach o tym samym numerze. Każda z nich zawiera informacje o pozycji danej części tekstu dzięki temu możliwe jest skompletowanie całego komunikatu.

Dużym problemem okazało się filtrowanie danych, aby skompletować prawidłowy komunikat bez "krzaczków". W urządzeniu zastosowano rozwiązanie z podwójnym buforem komunikatów RDS. Odebrany fragment komunikatu jest porównywany z jego poprzednią wersją umieszczoną w pierwszym buforze – roboczym, na tej samej pozycji. Gdy wynik porównania wypadnie pozytywnie, to komunikat zostaje zapamiętany w drugim buforze – wynikowym. Metoda wymaga dużo pamięci, ale jest bardzo skuteczna.